# **CS490 Windows Internals Lab**

Sept 27, 2013

## **1. Interrupts in Windows**

### **Viewing IRQL in Kernel Debugger**

If you are running the kernel debugger on Windows Server 2003, you can view a processor's IRQL with the !irql debugger command:

kd> !irql

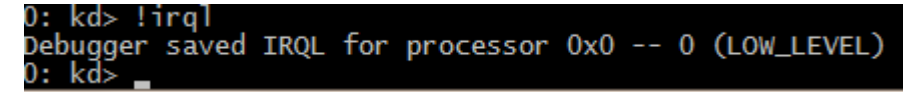

Note that there is a field called IRQL in a data structure called the processor control region (PCR) and its extension the processor control block (PRCB), which contain information about the state of each processor in the system. Portions of the PCR and PRCB structures are defined publicly in the Windows Device Driver Kit (DDK) header file Ntddk.h, so examine that file if you want a complete definition of these structures. You can view the contents of the PCR with the kernel debugger by using the !pcr command:

kd> !pcr

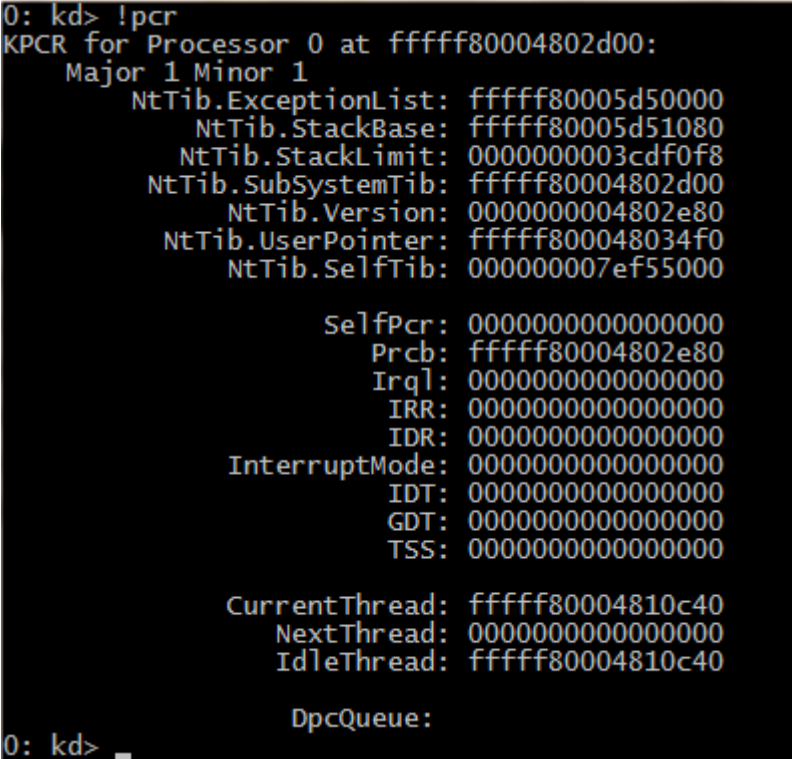

Unfortunately, Windows does not maintain the Irql field on systems that do not use lazy IRQL, so, on most systems the field will always be 0.

#### **Viewing IRQL/IRQ Assignments**

You can view the contents of the IDT, including information on what trap handlers Windows has assigned to interrupts (including exceptions and IRQs), using the !idt kernel debugger command. The !idt command with no flags shows vectors that map to addresses in modules other than Ntoskrnl.exe. The following example shows what the output of the !idt command looks like:

kd> !idt

Dumping IDT:  $|00:$ ffffff80004685480 nt!KiDivideErrorFault TTTTT80004685480 ht:K1D1V1deErrorFault<br>fffff80004685580 nt!KiDebugTrapOrFault<br>fffff80004685740 nt!KiNmiInterruptStart Stack = 0xFFFFF80005D62000  $01:$  $\overline{0}\overline{2}$ : ffffff80004685ac0 nt!KiBreakpointTrap<br>ffffff80004685bc0 nt!KiOverflowTrap<br>ffffff80004685cc0 nt!KiBoundFault<br>ffffff80004685dc0 nt!KiInvalid0pcodeFault<br>ffffff80004686000 nt!KiNpxNotAvailableFault 03:  $04:$  $05:$  $06:$ 07: 08: fffff800046860c0 nt!KiDoubleFaultAbort Stack = 0xFFFFF80005D60000 fffff80004686180 nt!KiNpxSegmentOverrunAbort<br>ffffff80004686240 nt!KiInvalidTssFault<br>ffffff80004686300 nt!KiSegmentNotPresentFault<br>fffff80004686300 nt!KiStackFault<br>ffffff80004686580 nt!KiGeneralProtectionFault<br>ffffff8000468 09: 0a:  $0<sub>b</sub>$ :  $0c:$  $\overline{0d}$ :  $0e:$  $10:$ 11:  $12:$  $Stack = 0xFEFE80005D64000$ fffff80004687080 nt!KiXmmException<br>ffffff800046653b0 nt!KiApcInterrupt<br>ffffff80004667240 nt!KiRaiseAssertion<br>fffff80004687340 nt!KiDebugServiceTrap<br>fffff80004c23000 hal!PicSpuriousService37 (KINTERRUPT fffff80004c23000)<br>ff  $13:$ ļf:  $2<sub>c</sub>$ Įğ;  $\frac{2f}{37}$  $3f:$  $51:$ fffffa8004b12450 ndis!ndisMiniportMessageIsr (KINTERRUPT fffffa8004b123c 52: ĺб 60. fffffa80061dad50 dxgkrnl!DpiFdoMessageInterruptRoutine (KINTERRUPT fffff a80061dacc0) Fffffa8004b12510 HDAudBus!HdaController::Isr (KINTERRUPT fffffa8004b1248  $\begin{bmatrix} 62 \\ 0 \end{bmatrix}$ 70: fffffa8004b12bd0 pci!ExpressRootPortMessageRoutine (KINTERRUPT fffffa800 4b12b40) fffffa80061daed0 i8042prt!I8042MouseInterruptService (KINTERRUPT fffffa8 71. 0061dae40)

The left number is the interrupt number. You can see in the system, the mouse interrupt number in at 0x71.

### **2. Examining Interrupt Internals**

Using the Kernel debugger, you can view details of an interrupt object, including its IRQL, ISR address, and custom interrupt dispatching code. For example, to see the details of the interrupt object of mouse interrupt in the above lab, try this command: kd> dt nt! KINTERRUPT fffffa80061daed0

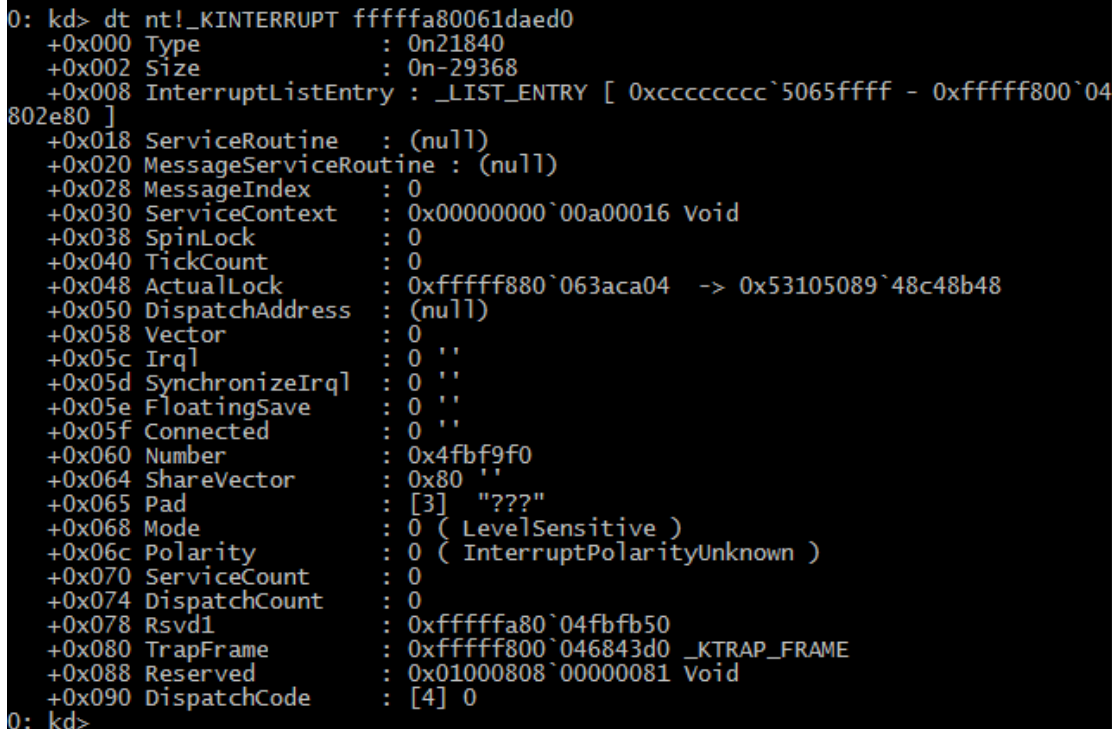

To verify the IRQ, open Device Manager, locate the PS/2 mouse device, and view its resource assignments:

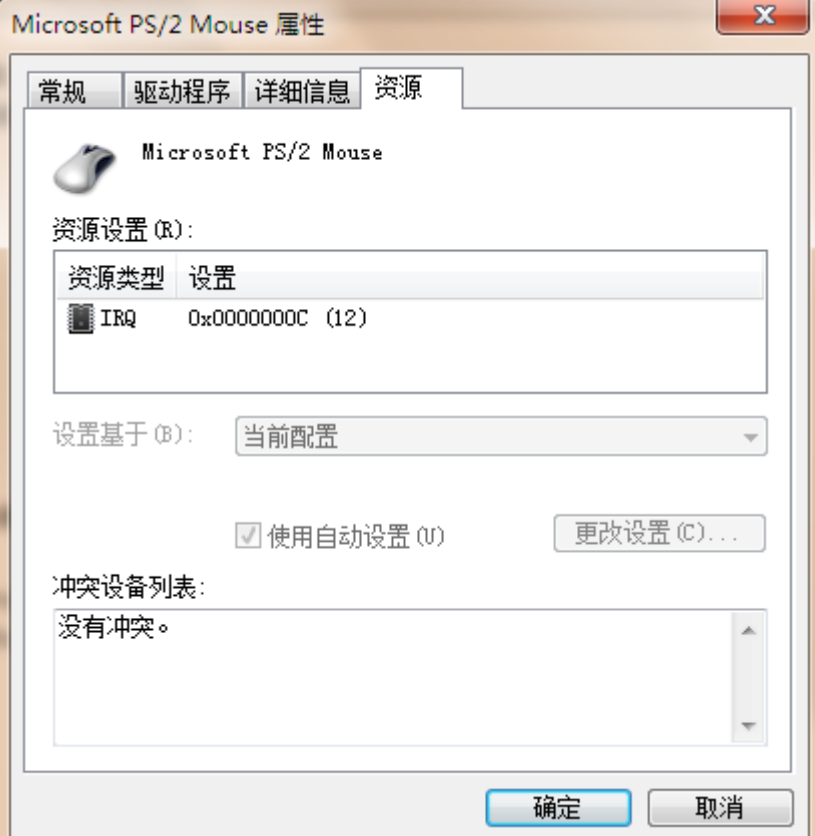